## **Budget Preparation Resources**

- **OSP main website** <http://research.unl.edu/sponsoredprograms/>
- **OSP budget tools** <http://research.unl.edu/sponsoredprograms/forms-templates/>
- **F&A rates** <http://research.unl.edu/sponsoredprograms/facilities-and-administrative-cost-rates/>
- **Fringe benefit rates** <http://research.unl.edu/sponsoredprograms/fringe-benefit-rates/>
- **Export Control guidance (travel)** [http://research.unl.edu/orr/exportcontrol\\_detail.shtml](http://research.unl.edu/orr/exportcontrol_detail.shtml)
- **Fabricated Equipment** <http://accounting.unl.edu/fin-acct-reporting/fabricated-equipment>
- **Core/Shared Facilities** <http://research.unl.edu/facultyresources/coreFacilities.php>
- **Federal Per Diems (for estimation purposes only, UNL travel policy is for actuals):**

[http://www.gsa.gov/portal/content/104877?utm\\_source=OGP&utm\\_medium=print-](http://www.gsa.gov/portal/content/104877?utm_source=OGP&utm_medium=print-radio&utm_term=perdiem&utm_campaign=shortcuts)

[radio&utm\\_term=perdiem&utm\\_campaign=shortcuts](http://www.gsa.gov/portal/content/104877?utm_source=OGP&utm_medium=print-radio&utm_term=perdiem&utm_campaign=shortcuts)

- **F&A verbiage:** The University of Nebraska-Lincoln's federally-negotiated F&A rate is \_\_\_% of Modified Total Direct Costs (MTDC) for  $($ e.g., organized research; agriculturalresearch; etc.)
- **Modified Total Direct Cost (MTDC) budget exclusions:** equipment, capital expenditures (construction), patient care costs (mostly for hospitals), GRA tuition remission, rental costs of off-site facilities, participant support costs, scholarships and fellowships, and the portion of each subaward in excess of \$25,000
- **How to use Excel's Goal Seek feature:** When in an Excel file, select the "Data" tab from the ribbon, select the "What-If Analysis" drop-down list, then select "Goal Seek…", a Goal Seek dialogue box will pop up. A copy of the dialog box is below.

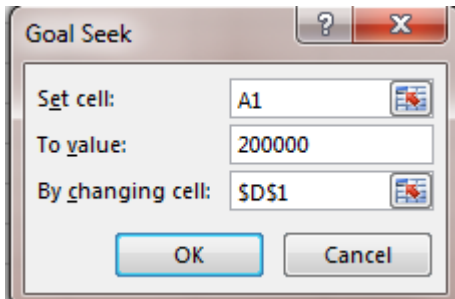

- In the box enter info as follows:
	- Set cell: click on the cell you want to set a goal for, or type in the cell letter/number combination
	- **To value:** type in your goal dollar amount you want to see in the cell set above
	- **By changing cell:** click on the cell you want to adjust to make the goal in the "Set cell"
	- Click OK, and let Excel calculate for you
- Notes: There are some limitations on which cells can be used for Goal Seek, but it can be extremely useful to help you hit a target. The calculation does not update when you make changes. If you adjust items in the budget that affect your target, you'll need to run your Goal Seek again.
- This YouTube video may be helpful:<https://www.youtube.com/watch?v=fcKCUDyF73Y>